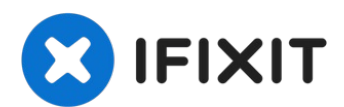

# **MacBook Pro 15" Core 2 Duo Modelle A1226 und A1260 Festplatte tauschen**

Du kannst Festplatten mit einer Dicke bis zu...

Geschrieben von: Walter Galan

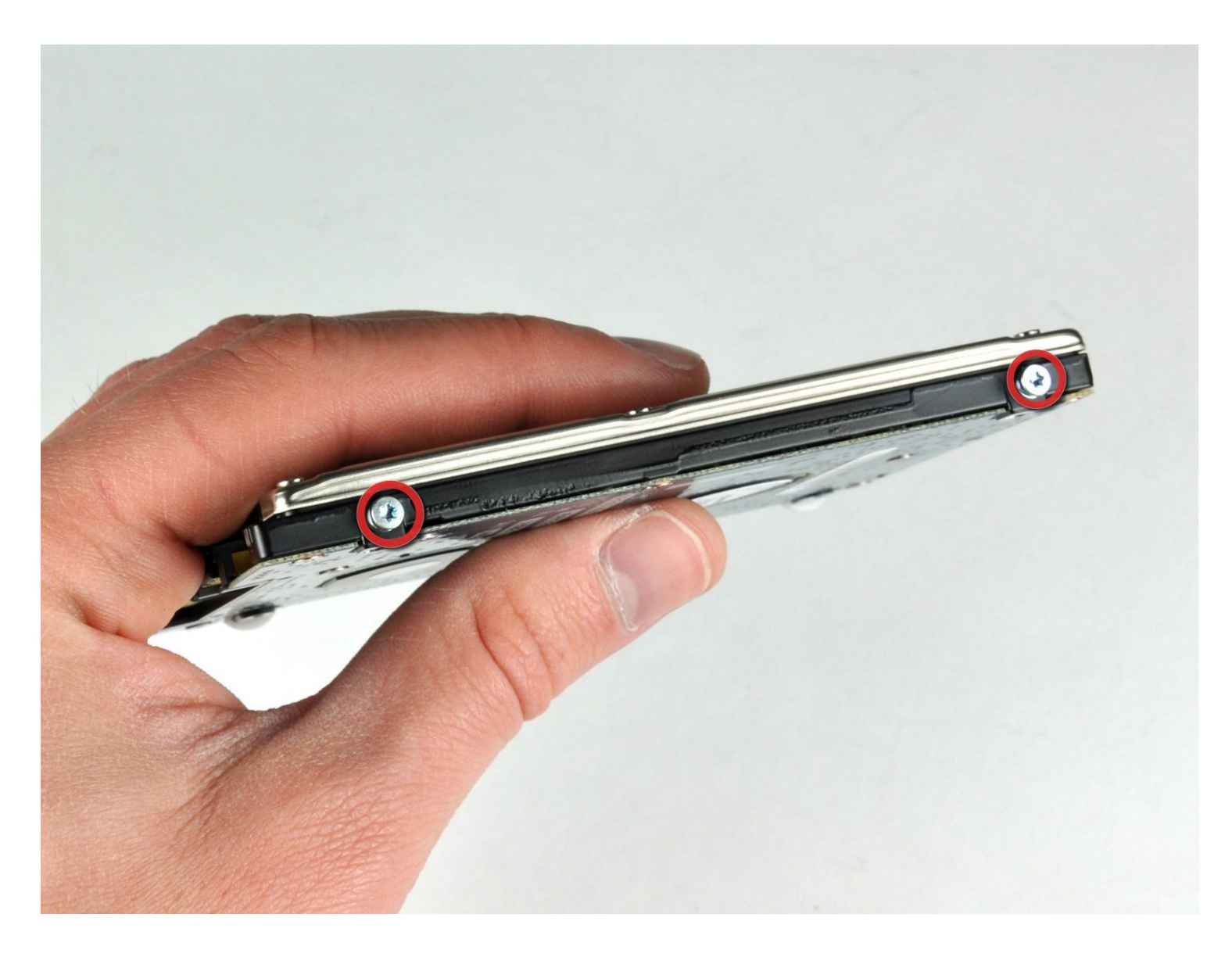

# **EINLEITUNG**

Du kannst Festplatten mit einer Dicke bis zu 9,5 mm verwenden.

#### **WERKZEUGE:** ď

Kreuzschlitz PH00 [Schraubendreher](https://www.ifixit.com/products/phillips-00-screwdriver) (1) [Spudger](https://www.ifixit.com/products/spudger) (1) T6 Torx [Schraubendreher](https://www.ifixit.com/products/t6-torx-screwdriver) (1)

# **ERSATZTEILE:**

MacBook and [MacBook](https://www.ifixit.com/products/macbook-and-macbook-pro-non-retina-ssd-upgrade-kit) Pro (Non-Retina) SSD Upgrade Kit (1) 250 GB [SSD](https://www.ifixit.com/products/250-gb-ssd) (1) 500 GB [SSD](https://www.ifixit.com/products/500-gb-ssd) (1) 1 TB [SSD](https://www.ifixit.com/products/1-tb-ssd) (1) 500 GB SSD [Hybrid](https://www.ifixit.com/products/500-gb-5400-rpm-2-5-hard-drive) 2.5" Hard Drive (1) 500 GB 5400 RPM 2.5" Hard [Drive](https://www.ifixit.com/products/500-gb-5400-rpm-2-5-hard-drive) (1) 1 TB 5400 RPM 2.5" Hard [Drive](https://www.ifixit.com/products/1-tb-5400-rpm-2-5-hard-drive) (1) MacBook Pro 15" (Models [A1226/A1260\)](https://www.ifixit.com/products/macbook-pro-15-models-a1226-a1260-hard-drive-bracket) Hard Drive Bracket (1) [Universal](https://www.ifixit.com/products/universal-drive-adapter) Drive Adapter (1)

#### **Schritt 1 — Akku**

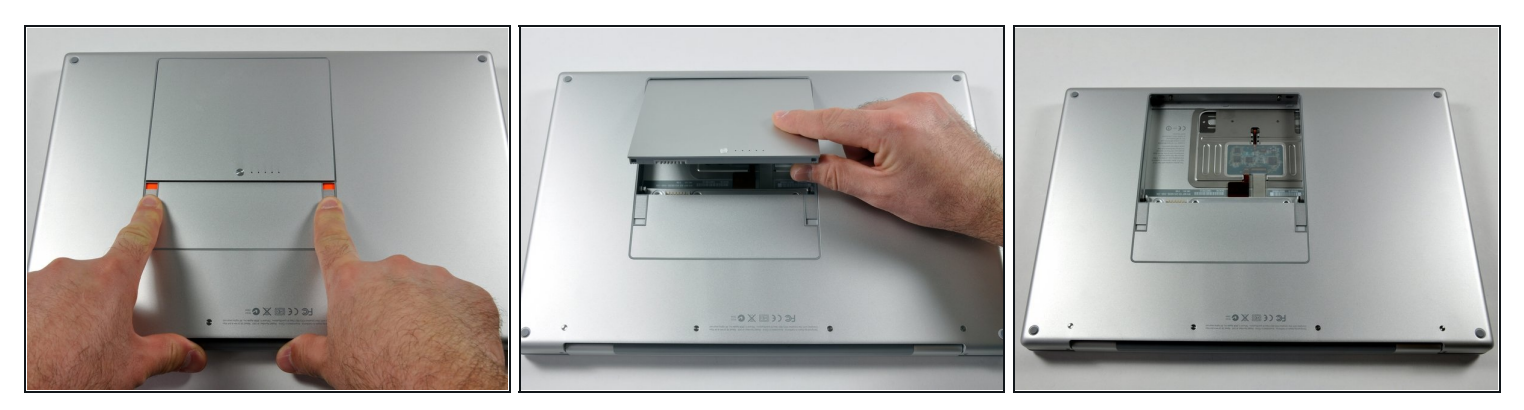

Benutze deine Finger und drücke bzw. ziehe die beiden Entriegelungslaschen vom  $\bullet$ Akku weg, und hebe den Akku aus dem Computer.

#### **Schritt 2 — RAM Abdeckung**

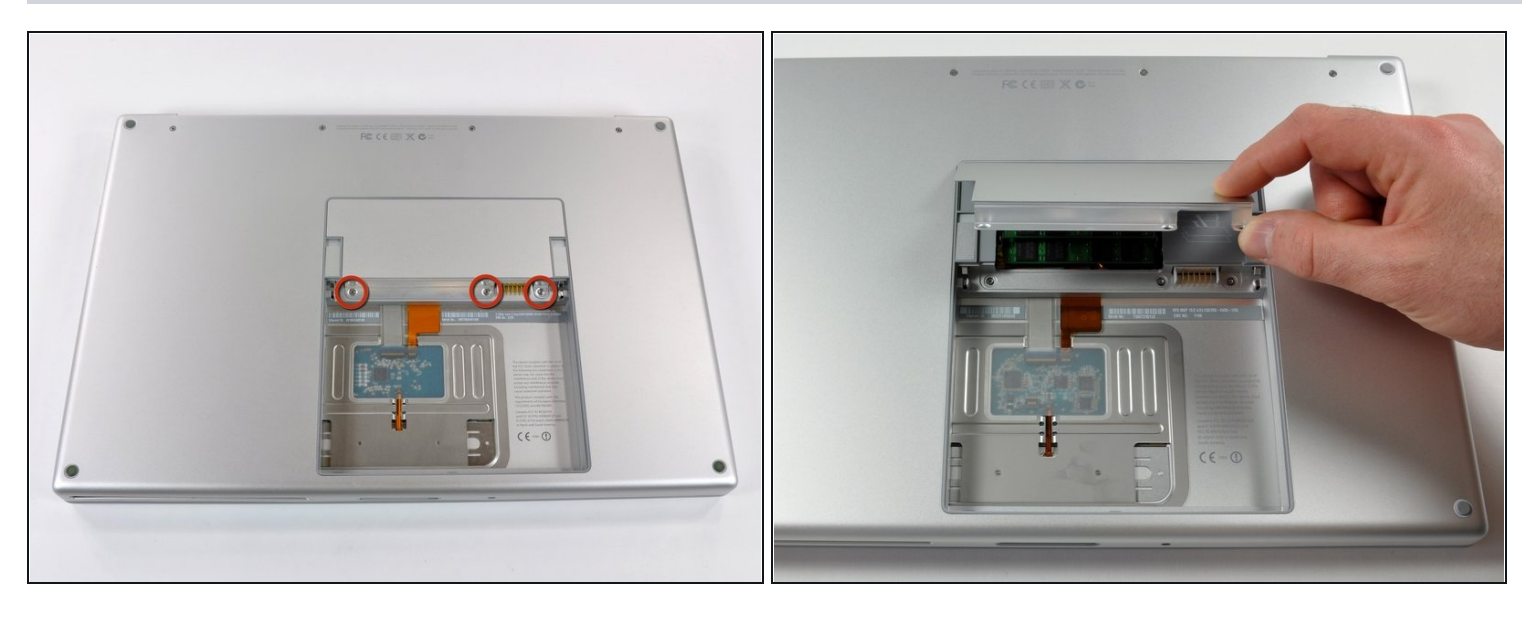

- Entferne die drei identischen 2 mm Kreuzschlitzschrauben von der RAM Abdeckung.  $\bullet$
- Hebe die Abdeckung soweit hoch, dass du sie fassen kannst und ziehe sie weg vom Gehäuse zu dir hin.

#### **Schritt 3 — Gehäuseoberteil**

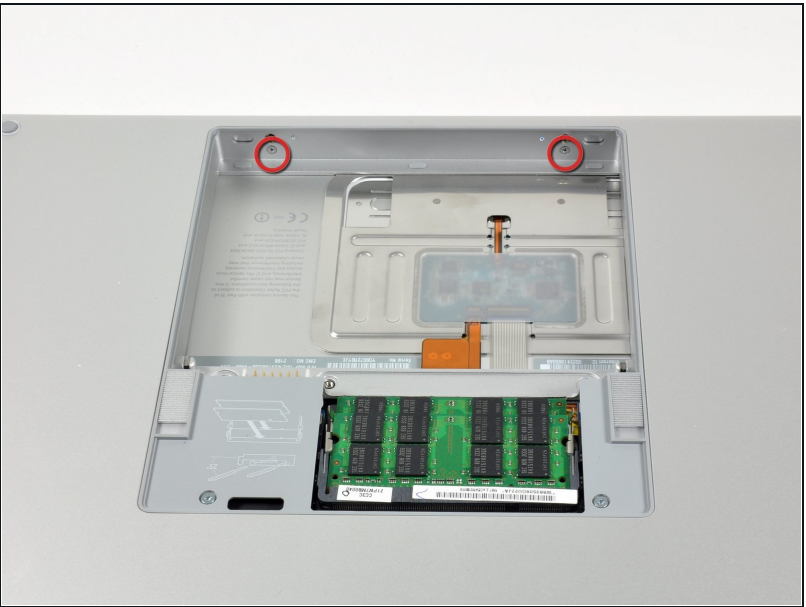

Entferne die beiden 2,8 mm  $\bullet$ Kreuzschlitzschrauben im Akkufach in der Nähe der Verriegelung.

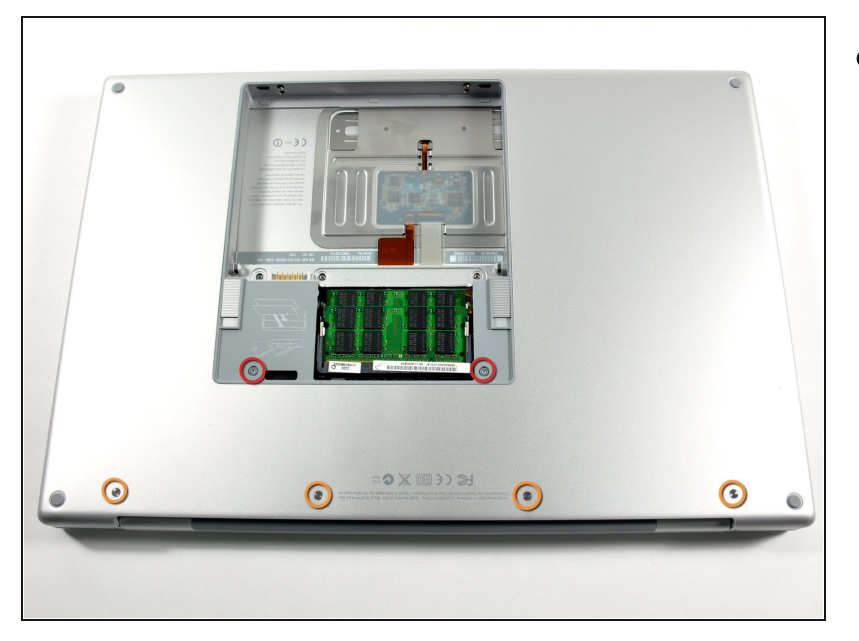

- Entferne folgende sechs Schrauben:
	- Zwei 10 mm Torx T6 Schrauben auf jeder Seite des RAM- Einschubs.
	- Vier 14,5 mm Kreuzschlitzschrauben am Scharnier.

# **Schritt 5**

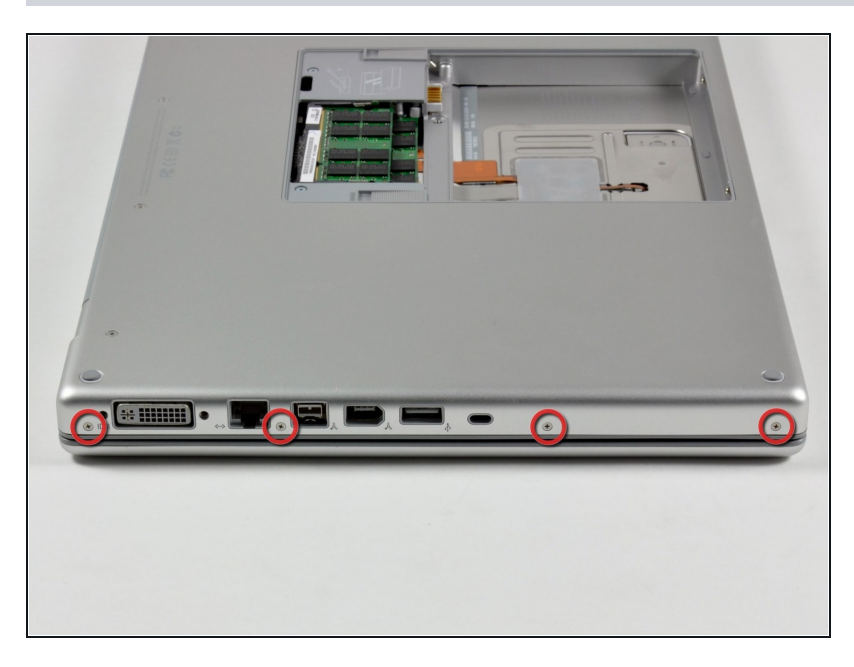

Entferne die vier 3,2 mm #00  $\bullet$ Kreuzschlitzschrauben an der Seite mit den Anschlüssen.

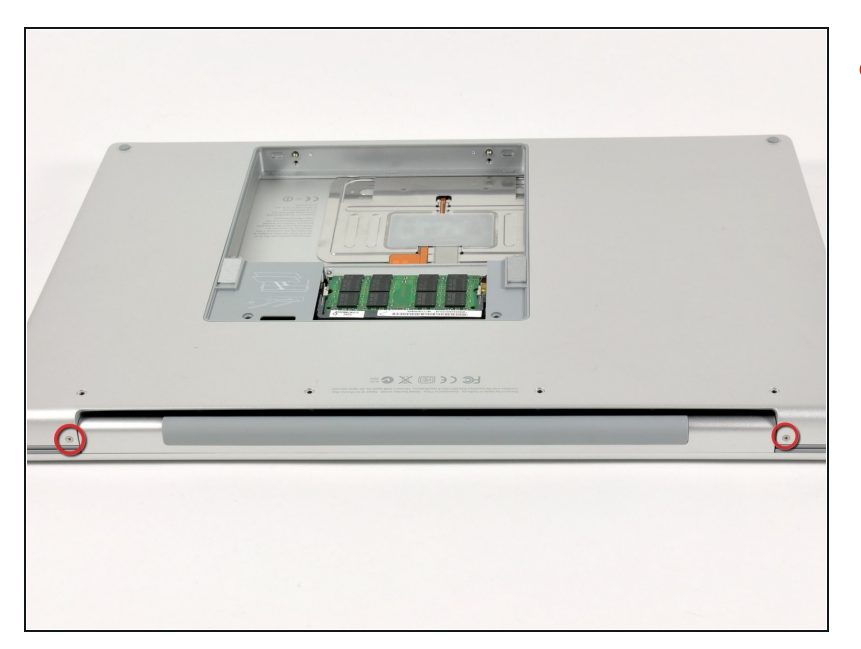

Drehe den Computer um 90°  $\bullet$ und entferne die beiden 3,2 mm Kreuzschlitzschrauben auf der Rückseite des Computers.

# **Schritt 7**

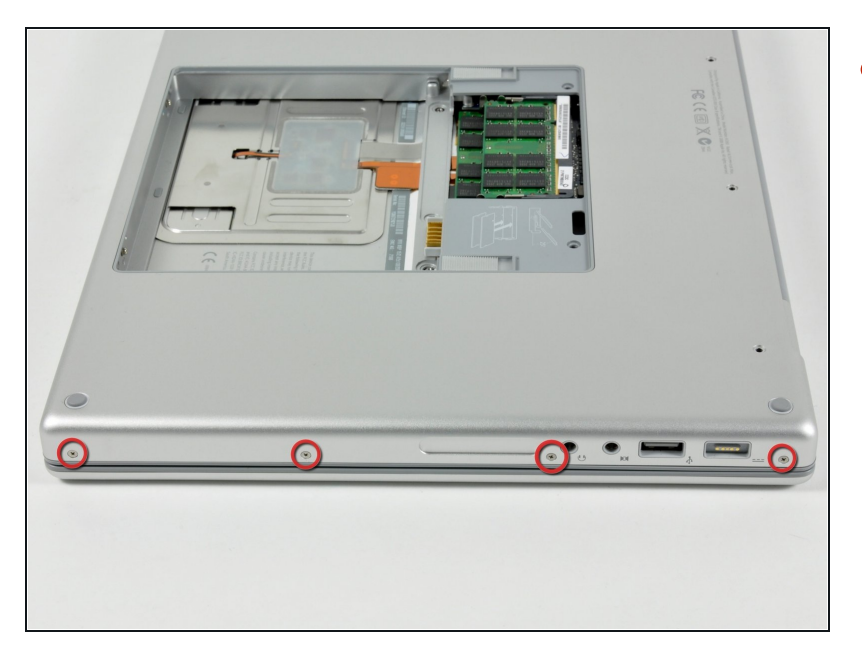

Drehe den Computer weitere 90° und entferne die vier 3,2 mm Kreuzschlitzschrauben an der Seite des Computers.

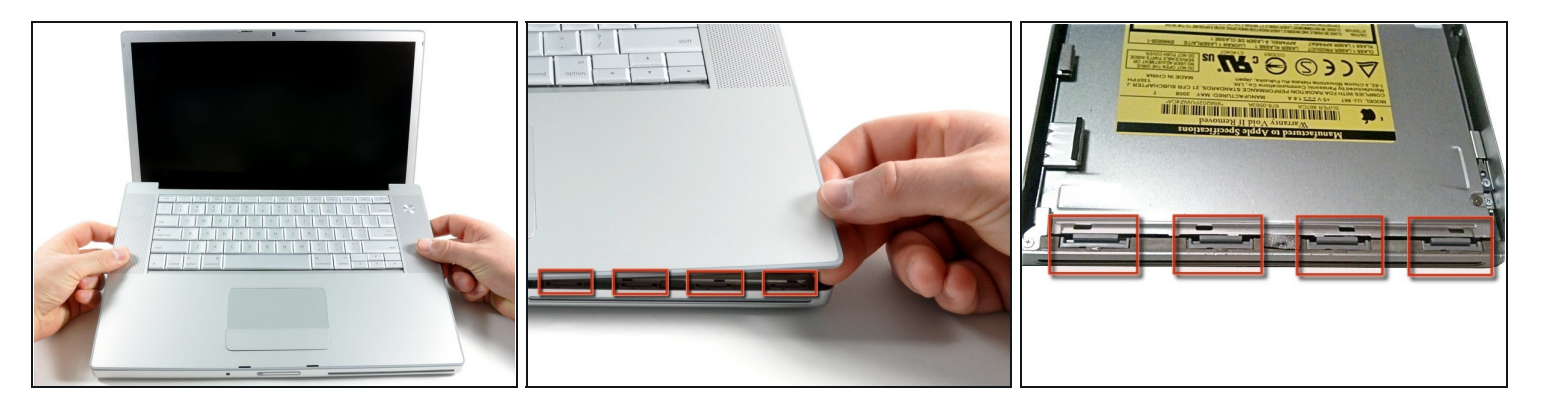

- $\Theta$  Rupfe das Gehäuse Oberteil nicht schnell ab. Es ist immer noch mit einem Flachbandkabel am Logic Board angeschlossen.
- Hebe das Gehäuse hinten hoch und arbeite dich dann mit den Fingern an den Seiten entlang nach vorne. Wenn die Seiten frei sind, dann bewege es auf und ab, sodass sich auch die Vorderkante ablöst.
- Es gibt vier Kunststoffrasten über den DVD-Einschub und eine weitere links über dem Infrarotsensor. Diese Rasten lassen sich kaum lösen, ohne zu hebeln. Beim Zusammenbau sind sie auch wieder schwer einzurasten.
- **Tipp für den Zusammenbau**: drücke fest von oben auf das Gehäuse, bis du die Rasten deutlich einschnappen hörst.
- **Tipp für den Zusammenbau**: ohne Hilfe schnappen die beiden mittleren Rasten am DVD Einschub kaum richtig ein. Wenn du nur nach unten drückst, dann verformt sich der Rahmen am DVD. Unterstütze den Rahmen, indem du einen Spudger direkt an der Stelle der Rasten einschiebst, bis er dicht sitzt, drücke dann nach unten, bis sie einschnappen.

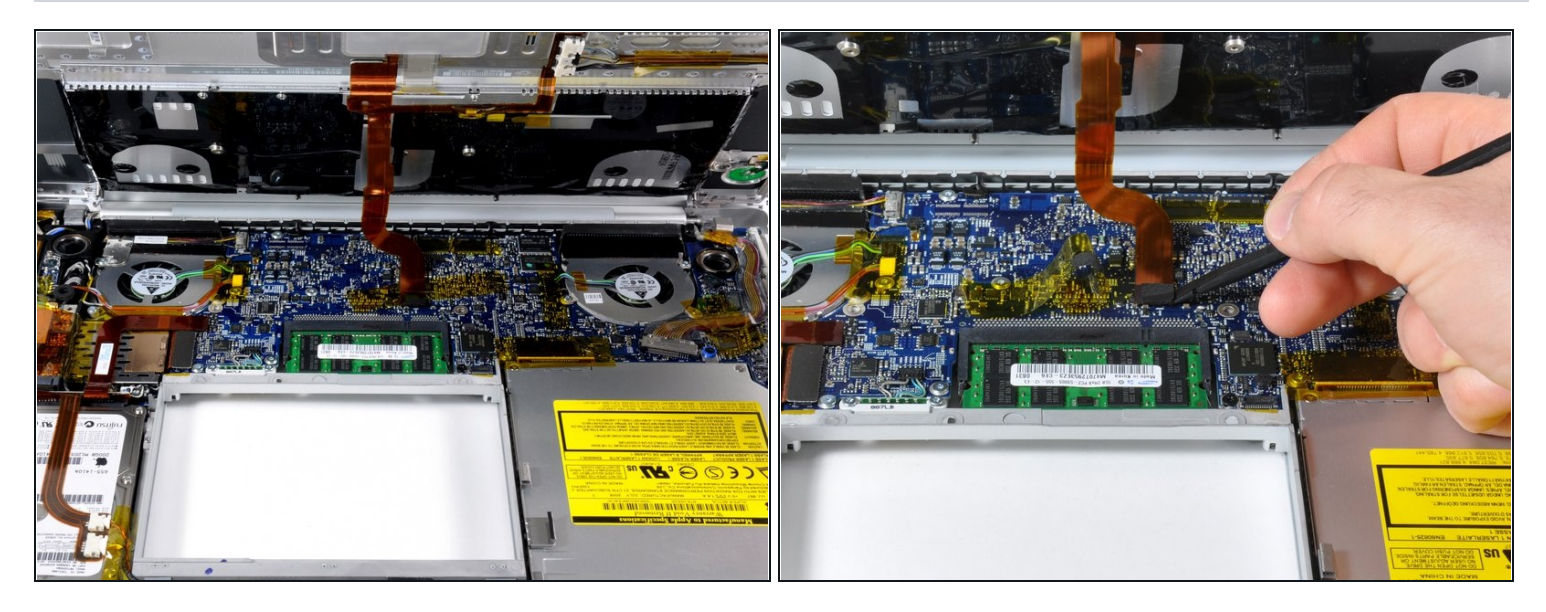

- Trenne die Flachbandkabel des Trackpads und der Tastatur vom Logic Board ab, wobei du eventuell Klebebänder ablösen musst.
- $\textcircled{\tiny{1}}$  Hinweis: du kannst die Festplatte austauschen, ohne die Tastatur vom Rahmen abzulösen. Du musst sie dann aber aufrecht stellen, damit sie aus dem Weg ist und du mit beiden Händen ungehindert an der Festplatte arbeiten kannst.
- $\widehat{\mathbb{C}}$  Achte darauf, dass der hintere Bereich des Gehäuseoberteils beim Ausbau des Flachbandabels zum Trackpad vom Scharnier frei ist. Die Schraubenaufnahmen auf jeder Seite der Tastatur können leicht versehentlich verbogen werden.
- Entferne das Gehäuseoberteil.

#### **Schritt 10 — Festplatte**

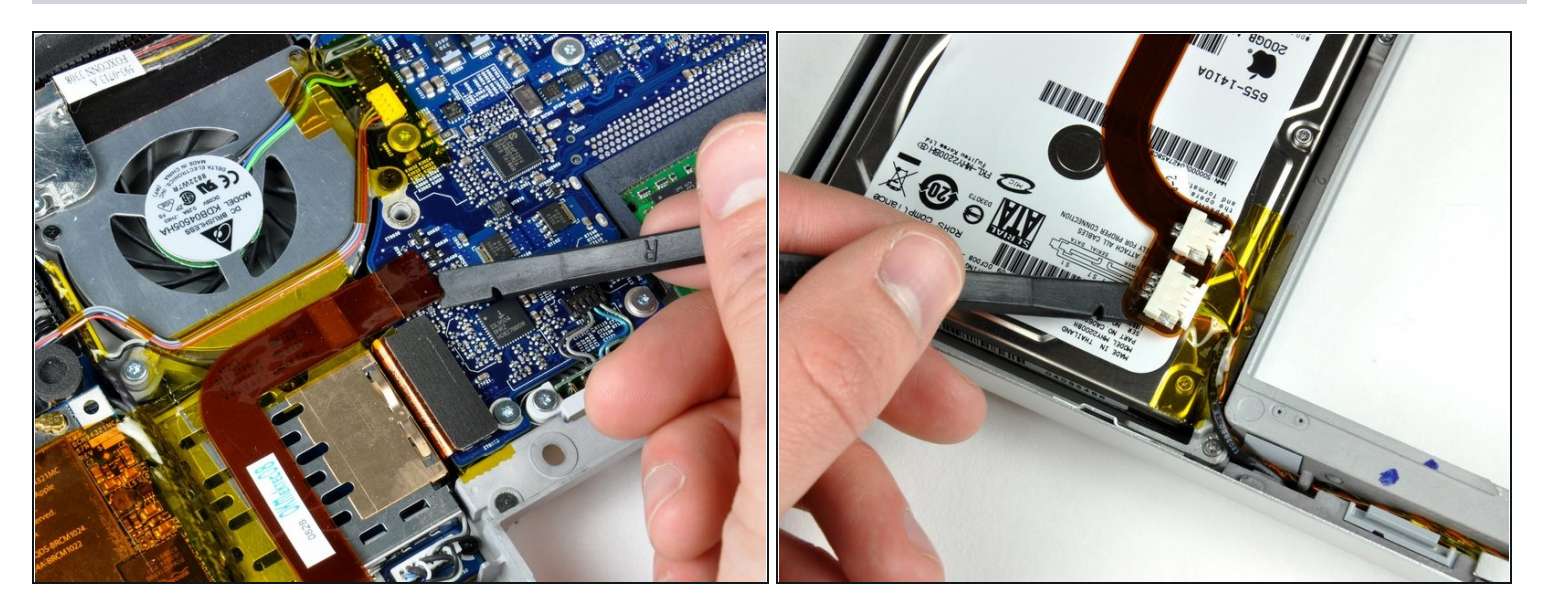

- Trenne das orangene Flachbandkabel zur Festplatte vom Logic Board ab.
- Entferne wenn nötig das Klebeband. Benutze einen Spudger (oder schiebe behutsam eine Kreditkarte unter das Klebeband) um das Klebeband sorgfältig vom Kabel zur Bereitschafts-LED und zum Stecker des Infrarotsensors oben an der Festplatte abzulösen.
- $\overline{\textcircled{\scriptsize{1}}}$  Am besten ist es, zuerst die linke und dann die rechte Kante des Klebestreifens zu lösen und dann die Mitte in Angriff zu nehmen, so dass immer nur kleine Stellen der Klebefläche belastet werden.

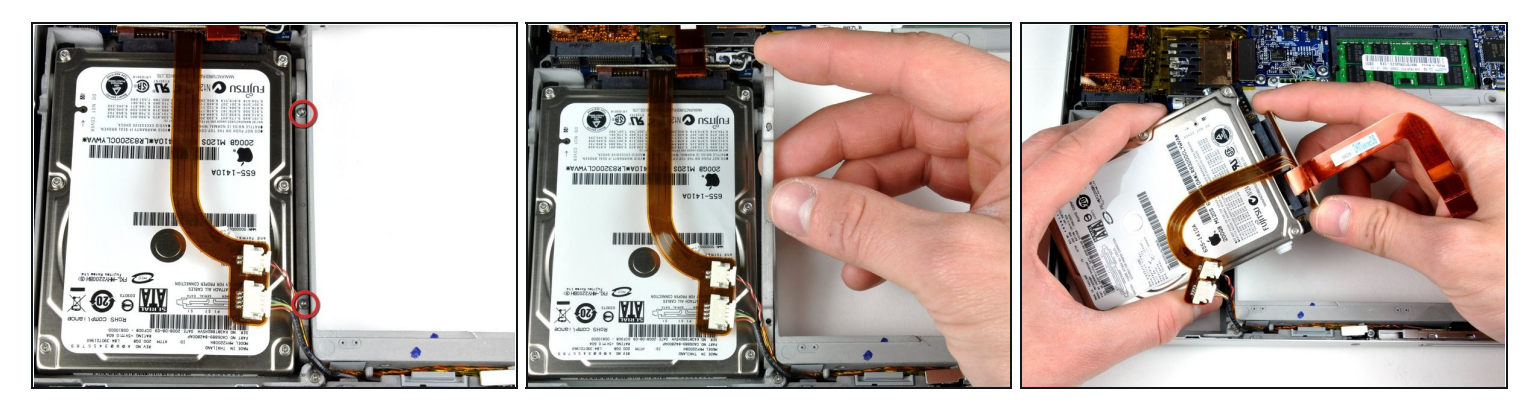

- Entferne die beiden 8,2 mm Torx T6 Schrauben, mit denen die Halterung der Festplatte am Gehäuseunterteil befestigt ist.
- $\Theta$  Wenn das Flachbandkabel zur Festplatte stark oben an der Festplatte verklebt ist, dann kannst du einen Spudger benutzen. Arbeite langsam, damit es nicht beschädigt wird.
- Hebe die Festplattenhalterung hoch und entferne sie vom Computer.
- Halte die Festplatte mit einer Hand fest und trenne mit der anderen Hand das Festplattenkabel ab.

#### **Schritt 12 — Festplatte**

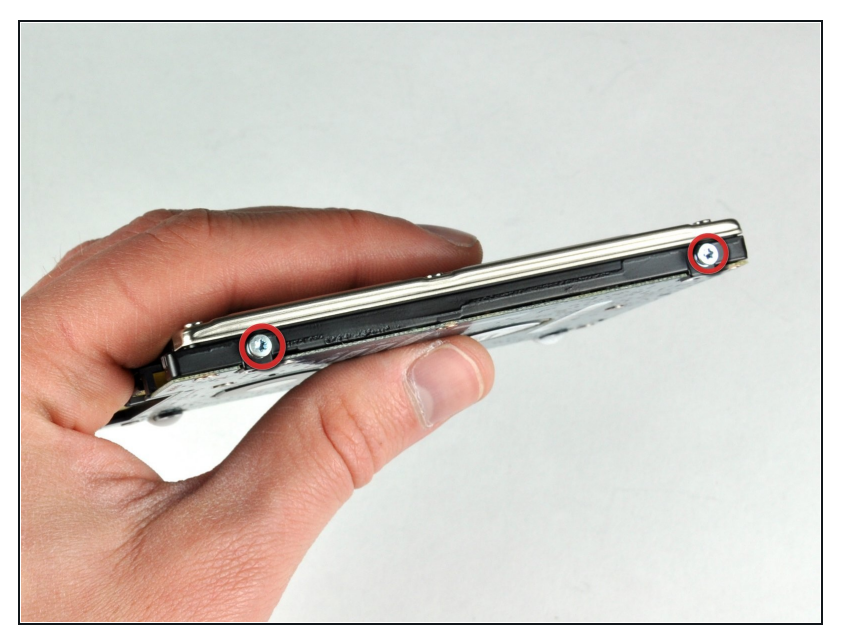

- Entferne die beiden silberfarbenen Torx T6 Schrauben von der linken Seite der Festplatte.
- Wenn du die Festplatte austauschen willst, musst du diese Schrauben auf die neue Festplatte übertragen.

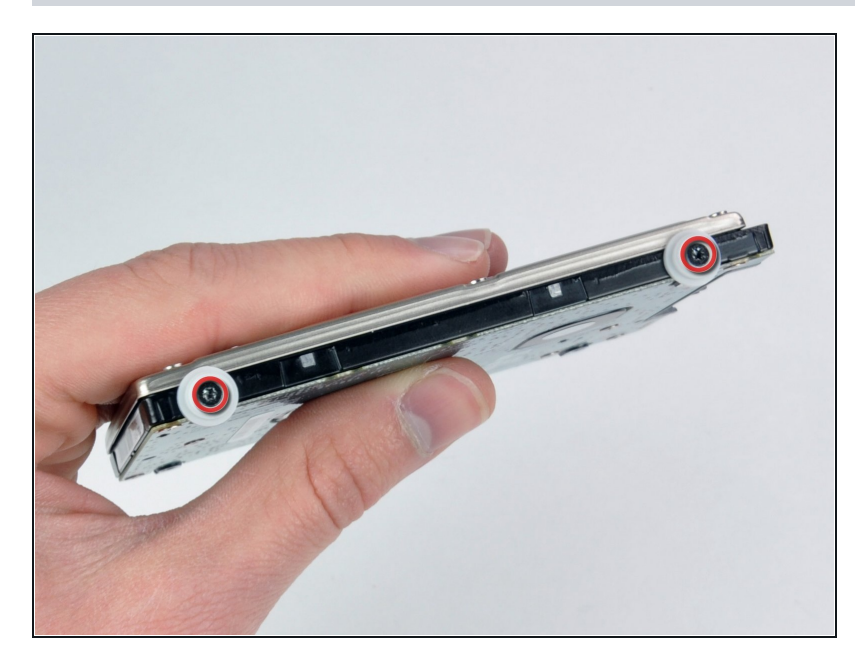

- Entferne die beiden schwarzen Torx T6 Schrauben und die weißen Gummipuffer von der rechten Seite der Festplatte.
- Wenn du die Festplatte austauschen willst, musst du diese Schrauben und Puffer auf die neue Festplatte übertragen.
- Wenn du eine neue Festplatte einbauen willst, kannst du sie mit Hilfe unserer OS X [Installationsanleitung](https://de.ifixit.com/Anleitung/Wie+du+Mac+OS+High+Sierra+installieren+kannst/751) zum Laufen bringen.

Um dein Gerät wieder zusammenbauen, folge den Schritten in umgekehrter Reihenfolge.